## **Web Hosting**

## Changing PHP version for an account or directory

IgLou's newer cPanel web-hosting servers allow you to easily change the PHP version for your hosting account, or even for a specific directory. To change the PHP version for your account, look for one of the following icons in your hosting control panel:

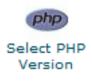

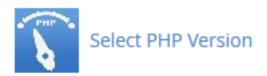

Click on the icon, and on the next screen you should see a selection box at the top that allows you to change the desired version of PHP:

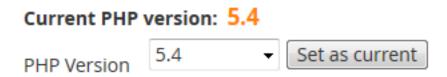

Once you hit "Set as current", the new version of PHP will be enabled for your entire hosting account.

Note: If you do not see an icon that says "Select PHP Version", please <u>contact us</u> so that we can move your website to one of our newer servers at no charge.

## Changing PHP version for a specific directory

To change the version of PHP used for a specific directory, you can add one of the following items into a file called ".htaccess" in the desired directory. Note that there is a period in front of the word ".htaccess" that will normally make that file hidden in your file-browser.

- # Remove the leading pound-sign (#) from the version you wish to enable
- # AddHandler application/x-httpd-php52 .php .php5
- # AddHandler application/x-httpd-php53 .php .php5
- # AddHandler application/x-httpd-php54 .php .php5
- # AddHandler application/x-httpd-php55 .php .php5
- # AddHandler application/x-httpd-php56 .php .php5

Changing the PHP version in a specific subdirectory also affects all subdirectories below as well.

Unique solution ID: #1088

Author: n/a

Last update: 2015-07-27 18:34